## **COMPACT**

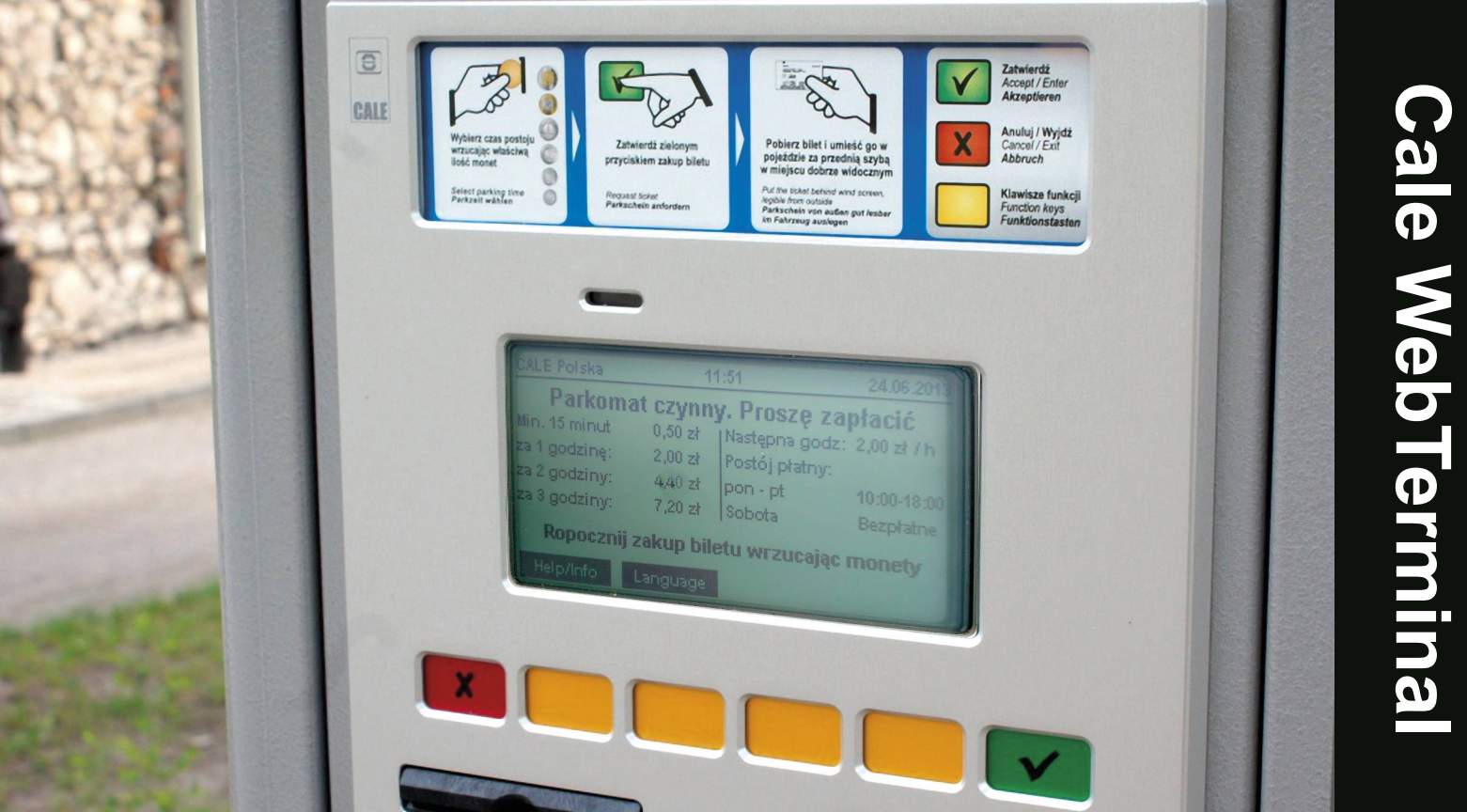

# **Instrukcja obsługi parkomatu**

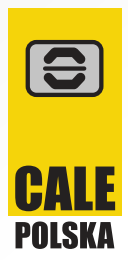

## **Budowa i elementy parkomatu**

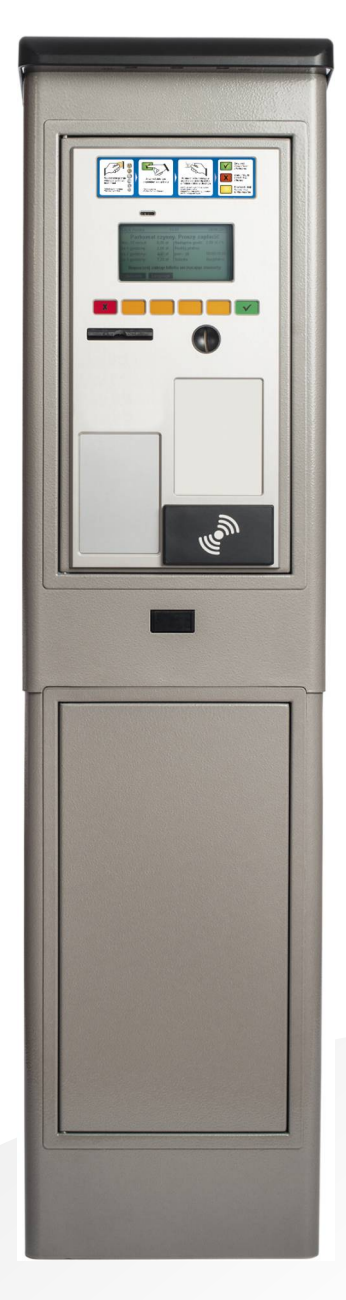

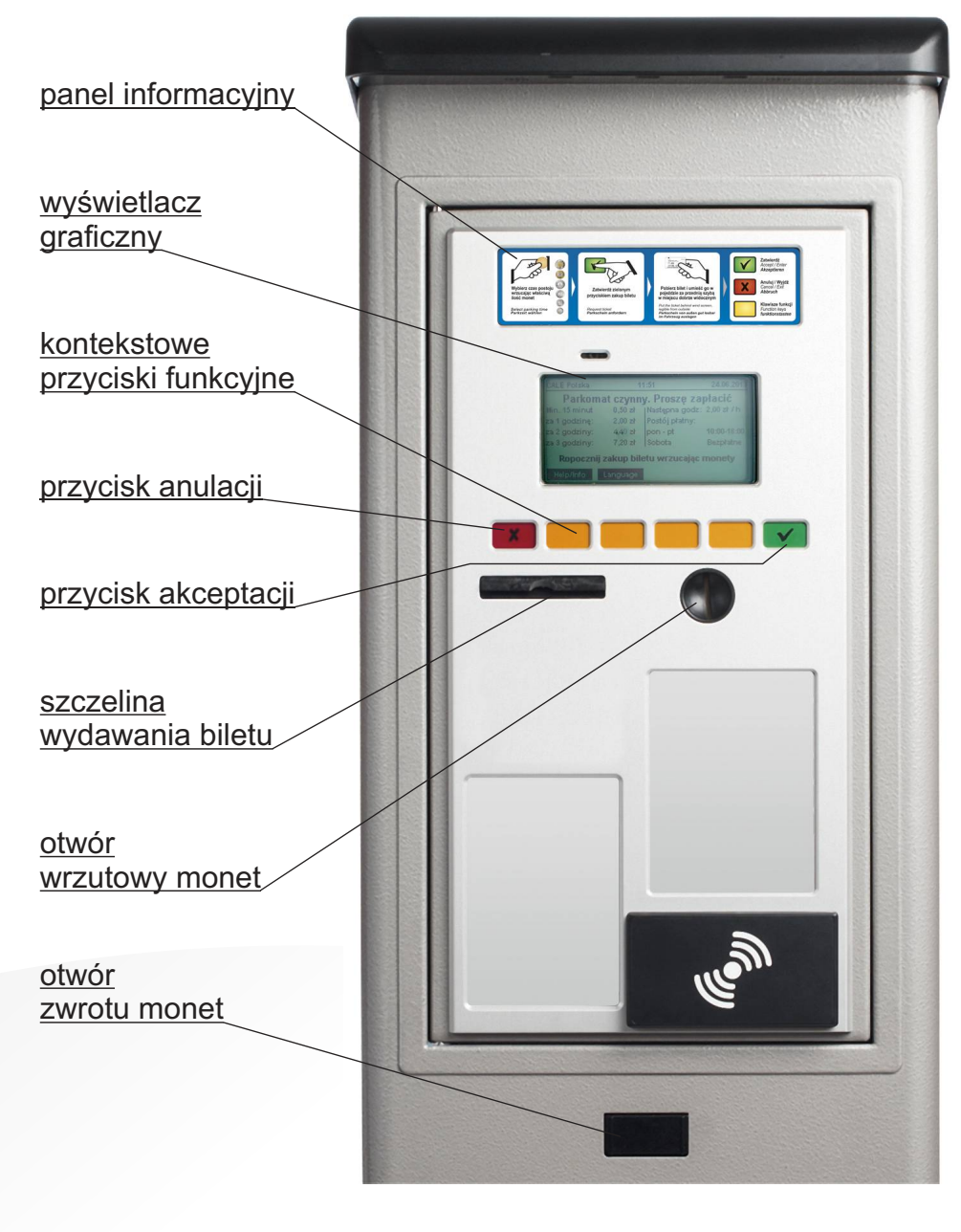

**widok z frontu część górna urządzenia**

Parkomat CWT Compact wyposażony jest w przyciski piezoelektryczne. Aby aktywować odpowiednią funkcję wystarczy dotknąć przycisk.

## **Zakup biletu**

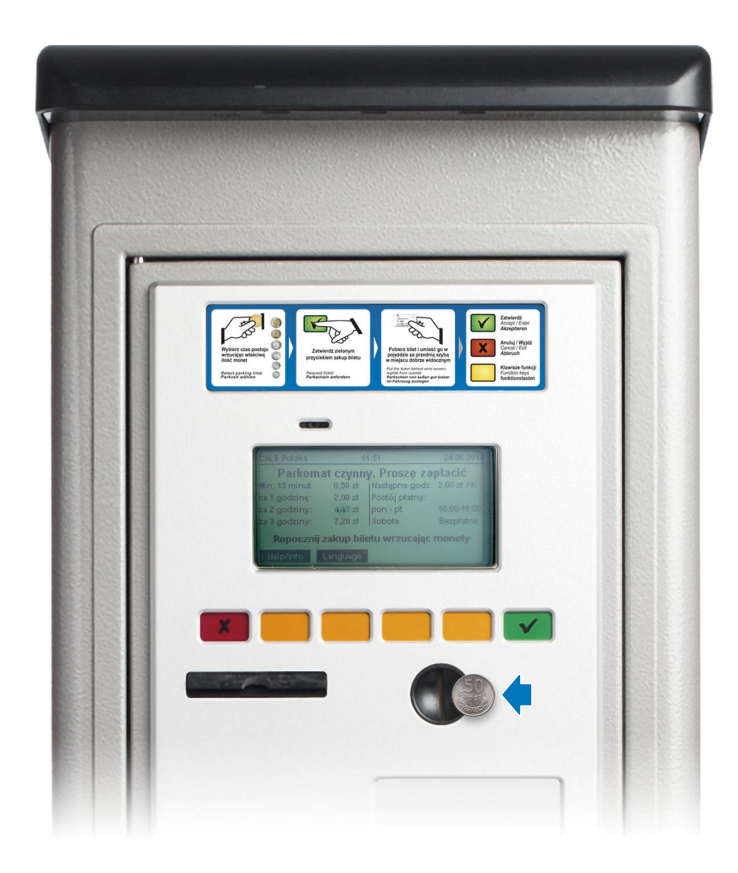

#### **1.**

- Wrzuć monety w odliczonej kwocie do otworu wrzutowego (parkomat nie wydaje reszty)
- Jeśli wrzucona kwota jest mniejsza od minimalnej stawki opłaty, parkomat wyświetla odpowiedni komunikat

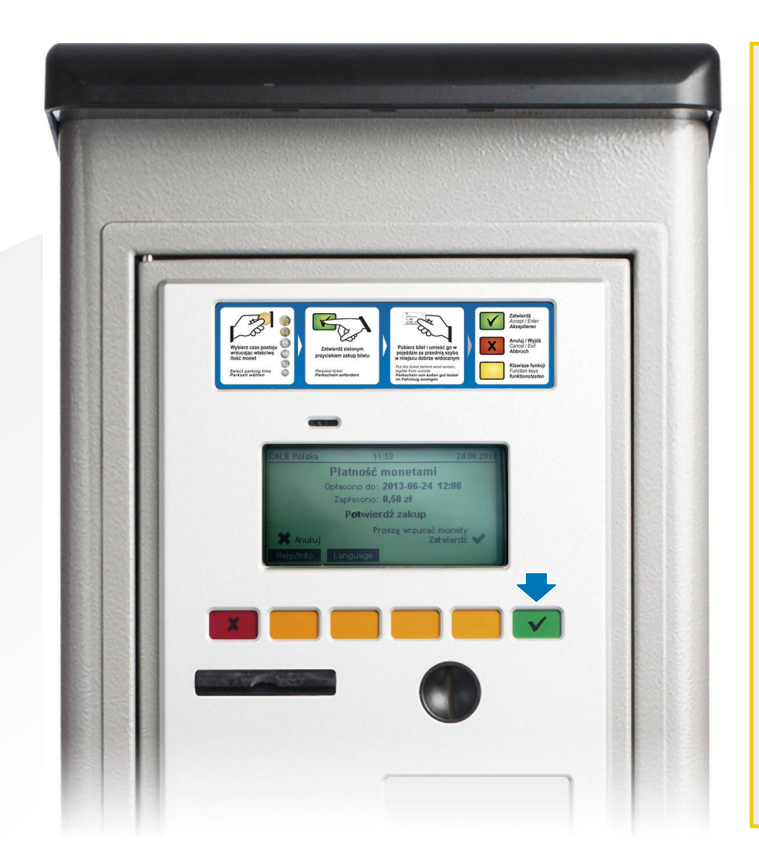

### **2.**

- W momencie osiągnięcia opłaty minimalnej czas parkowania naliczany jest proporcjonalnie do wniesionej kwoty
- Na ekranie widnieje opłacona kwota i odpowiadający jej czas postoju
- W celu potwierdzenia zakupu naciśnij zielony przycisk akceptacji
- W celu anulowania zakupu patrz rozdział Anulowanie Transakcji

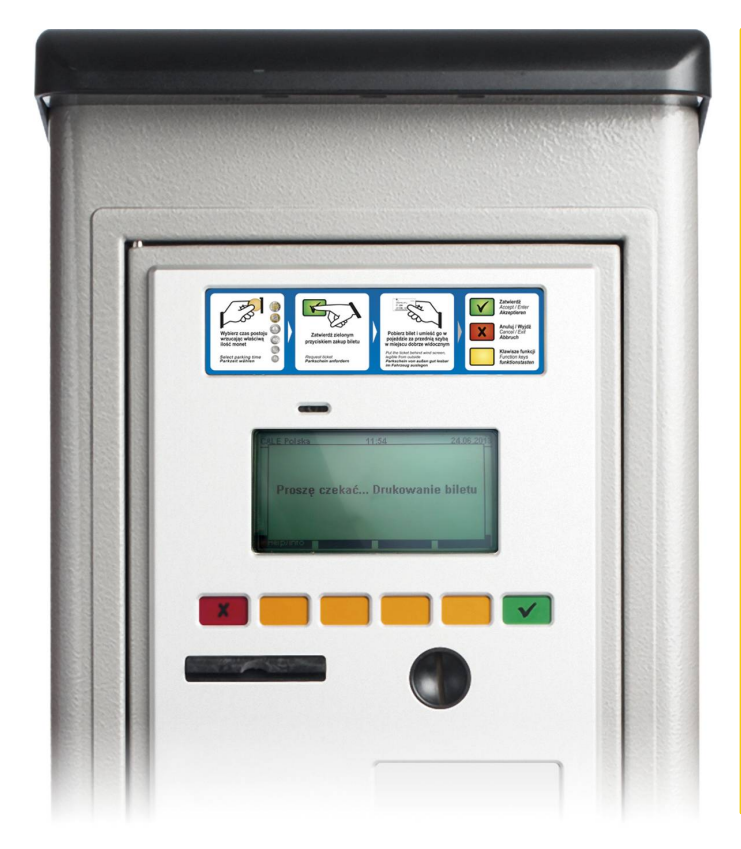

#### **3.**

Następuje zarejestrowanie transakcji i wydruk biletu kontrolnego

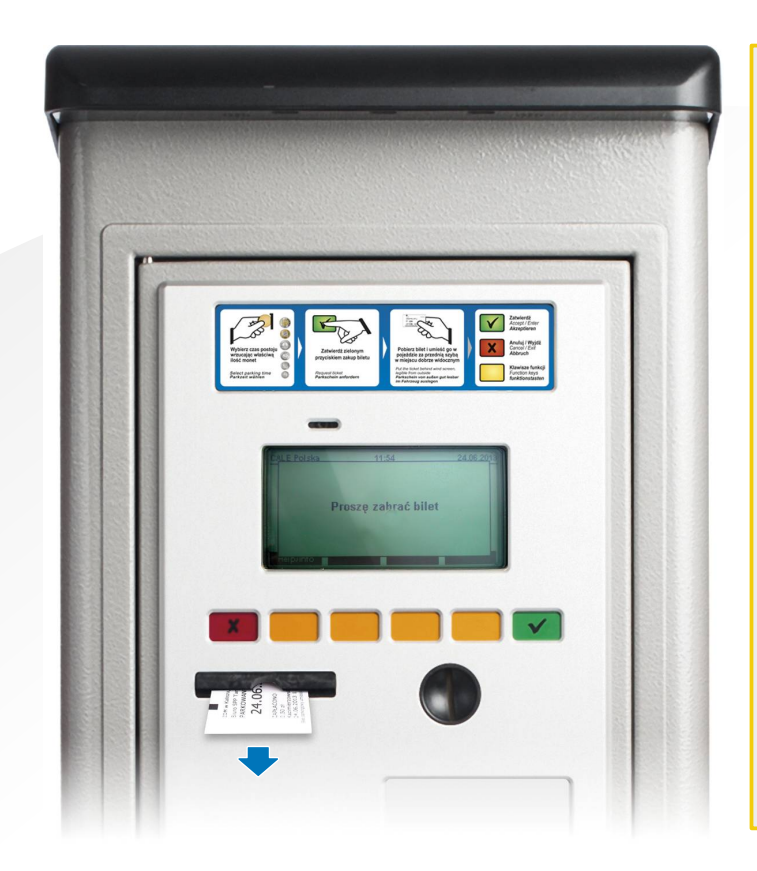

#### **4.**

Pobierz bilet ze szczeliny i umieść go w pojeździe za przednią szybą, w miejscu dobrze widocznym

## **Anulowanie transakcji**

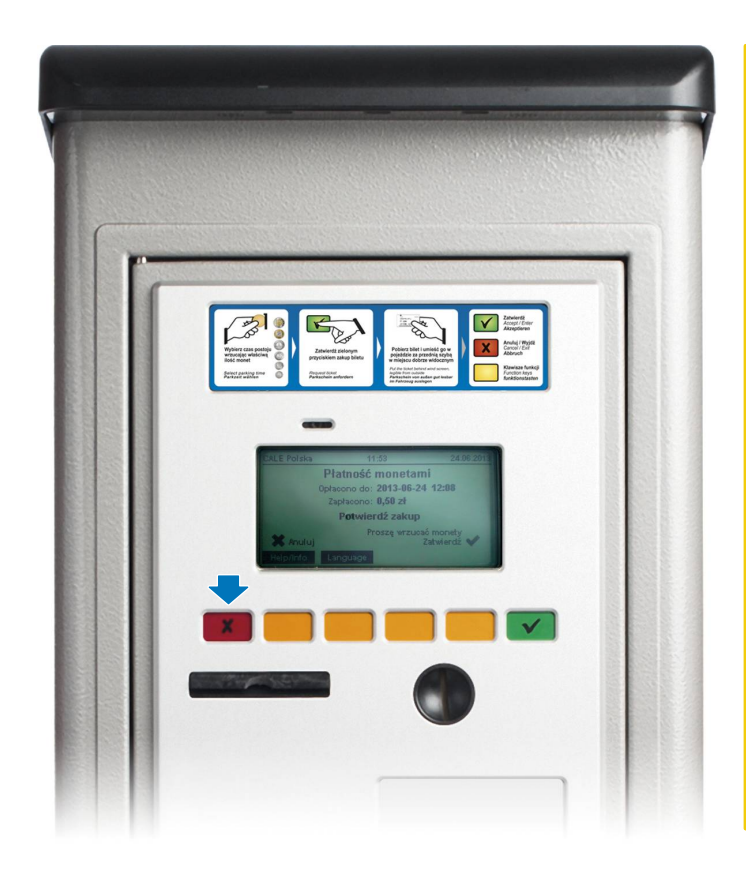

#### **1.**

- Po wrzuceniu monet możliwe jest anulowanie operacji - w każdym momencie przed zatwierdzeniem zakupu, tj. przed naciśnięciem zielonego przycisku
- W celu anulowania zakupu naciśnij czerwony przycisk
- Operacja zostaje automatycznie anulowana również w przypadku, gdy po 30 sek. od wrzucenia monet nie nastąpi zaakceptowanie zakupu poprzez naciśnięcie zielonego przycisku

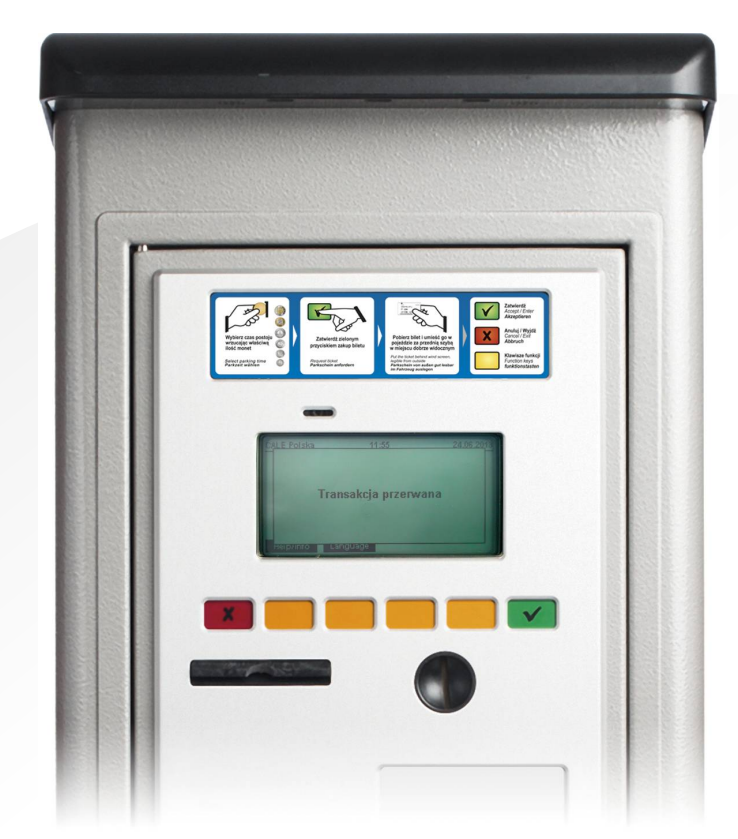

#### **2.**

Pobierz monety z otworu zwrotu monet

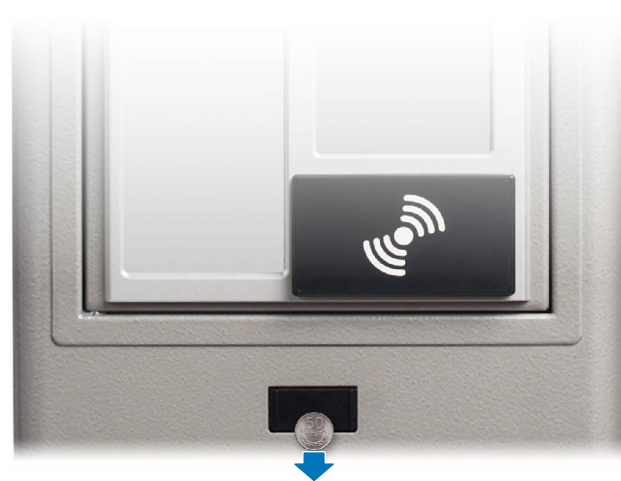

## **Pozostałe operacje**

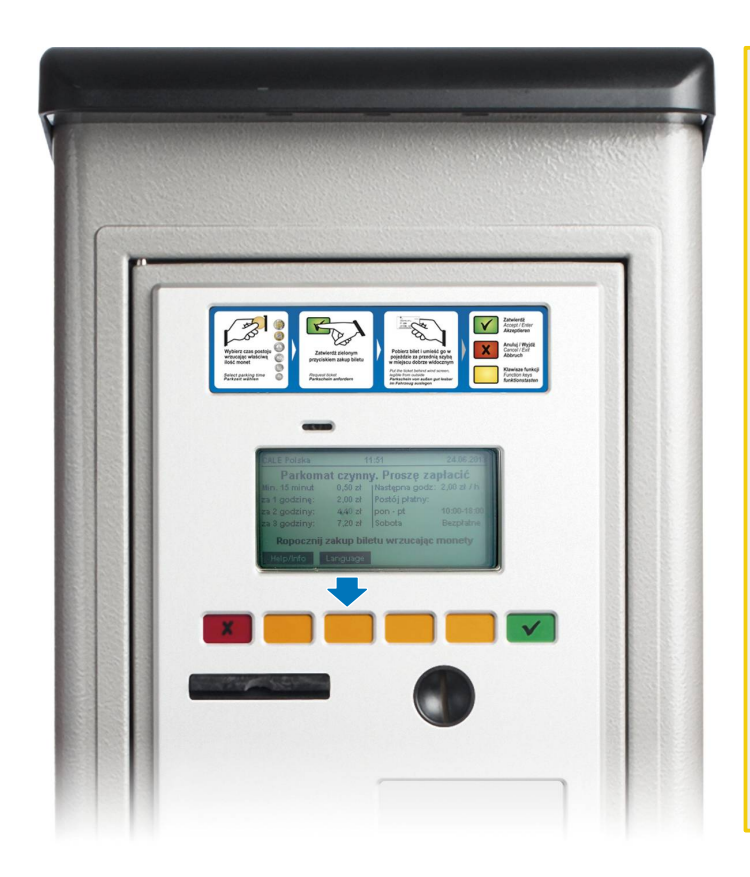

#### **Zmiana języka**

W celu zmiany języka obsługi parkomatu naciśnij żółty przycisk kontekstowy znajdujący się pod polem "Language" na ekranie

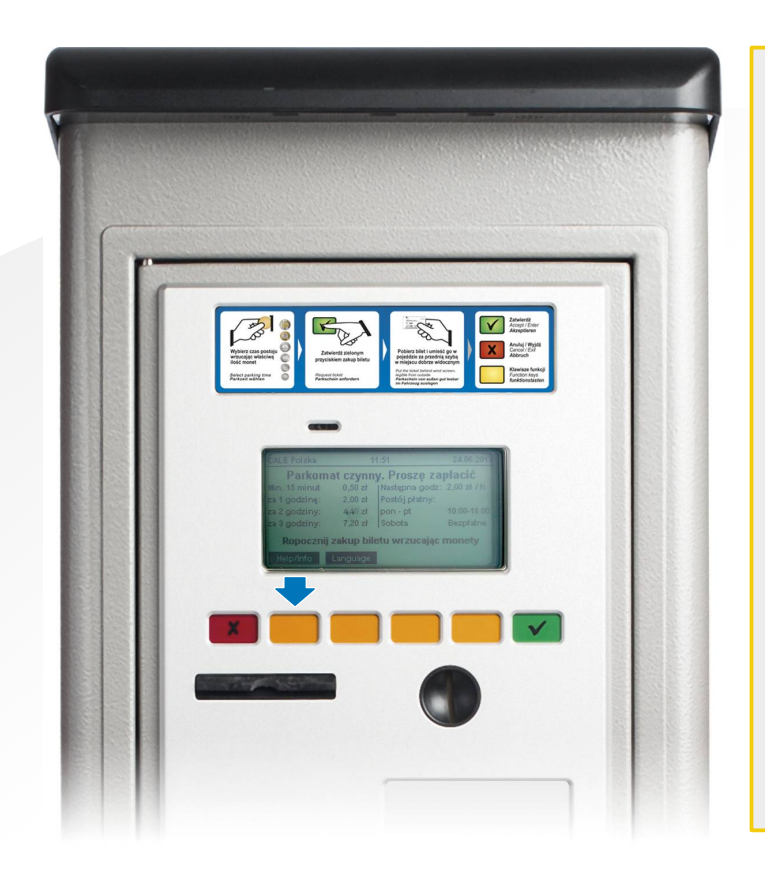

#### **Informacje i pomoc**

Dodatkowe informacje można uzyskać niciskając żółty przycisk kontekstowy znajdujący się pod polem "Help/Info" na ekranie.